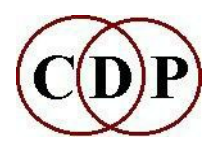

# **Welcome to CDP Release 7.0.0**

## **Installation and Directory Structure - MAC**

A Endrich, R. Dobson - February 2014

#### **GENERAL INFORMATION**

#### **Installation**

For Mac, see **Release7-InstallationNotes-MAC.pdf** (or **Release7-InstallationNotes-MAC.txt**). N.B. This will not work on OS 10.4. There is no support for the ppc architecture. If you have this operating system, please contact CDP.

Note that after installation, the installation directory and contents need Read/Write permissions for the cdpr7 directory and contents -- and anything else that you might want to edit. This should be handled automatically by the installers assuming they have been downloaded directly to a Mac before unpacking.

For the Mac there are two **.mpkg** Installers, one for the programs and one for the documentation, a zip file for Sound Loom, and a few files at the top level. The installers handle directory structure, paths and environment variables.

All CDP programs in Release 7 can also be accessed via Terminal. We recommend that **Terminal.app** be dragged from /Applications to the Dock, for convenient access.

Installation on Mountain Lion and later version of OSX requires a manual step, and requires admin permissions. See **Release7-InstallationNotes-MAC.pdf** and **Manualconfig.pdf** for details.

In general, you are advised to make your file extensions visible when using the CDP software. CDP makes use of a great many different file types, and it is helpful to see exactly which type a given file is. Also, it makes it possible to name a soundfile and its related text/breakpoint files with the same root, so that you can see that they are related.

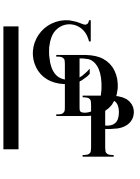

### **MAC DIRECTORY STRUCTURE**

[note: the tilde symbol: **~** is a standard unix shorthand for your home directory.]

 **/\_cdp** This is the Sound Loom setup. The CDP programs are in **\_cdprogs**. Also note the key editable files in **cdpenv**. Settings are made from within Sound Loom, but access to these files may prove useful to give you more control over your system:

> **execlog.cdp** - path to the executable programs **playdir.cdp** - path to the directory in which the play program is located **playcmd.cdp** - the name of the play program. Recommended: pvplay -i

**soundloom.app** is the Sound Loom program. It can be put anywhere, e.g. in **/Applications**, or inside cdp. You double-click on it to run Sound Loom. It is recommended also to drag it to the Dock, for maximum ease of launching.

**/docs** Main documentation index is now **index.html**, at the top level in /docs.

(It links to the Release 7 version of ccdpndex.htm, but we hope it will be more recognisable and accessible here.) A desktop shortcut ("alias") is recommended.

The folders inside **/docs** contain the Reference and Tutorial documentation as before, with the Demo materials gathered under one folder.

New users are recommended to have a look at **DiceDemo** in Demos, and **CDP in 12 Steps** (tut12step.htm in /htmltuts) — see link under Tutorials tab.

In the html folder, **sndloom.htm** is the full reference manual for Sound Loom. Sound Loom has a great deal of internal info and help, but the full manual may provide useful perspective.

**The Specialhelp folder** relates to Sound Loom. (It was inside \_cdp but is now on the top level of /docs.)

### **Also at the top level (inside ~/cdpr7) there are:**

 Readme-R7MAC.pdf and .txt - the software installation document Release7-SystemInfo-MAC.txt - this document Release6-TheSoftware.txt and Release7-TheSoftware.txt - about the new software in each release. IntroducingCDP-R7.pdf - useful orientation for new users, and some information updates for existing users, particularly regarding the demo and tutorial materials available.

### **At the top level of /demo is:**

DemoMaterialsMAC-WforW.pdf - outlining the various CDP demos.

## **And at the top level of /docs is:**

twSoundLoomGuide.pdf - The full title is 'A User's Guide to the Sound Loom and CDP Sound Transformation Software'. It is a comprehensive guide to the CDP System, particularly important for Mac users, because they use only the Sound Loom GUI.

**<sup>~/</sup>cdpr7**